# **MASSACHUSETTS WORKFORCE DEVELOPMENT SYSTEM**

# **MassWorkforce Issuance**

100 DCS 02.108 **Details Details Policy ⊠** Information

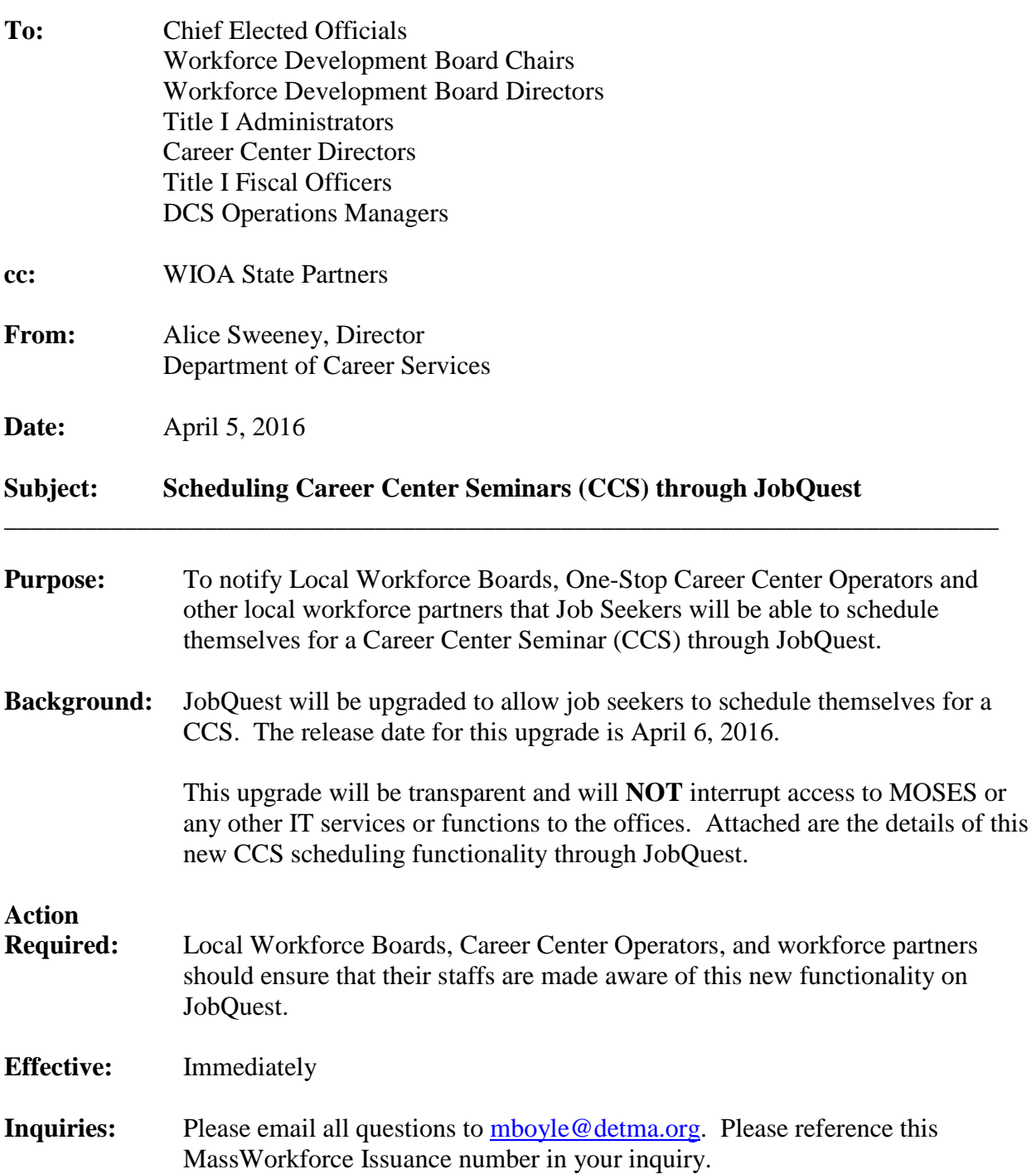

# **Schedule A Career Center Seminar Through JobQuest**

When a Job Seeker is logged into JobQuest a new section will be displayed to the Job Seeker on the 'My JobQuest' tab as shown below.

The text and design for this section will change depending on the job seekers specific situation described on the following pages.

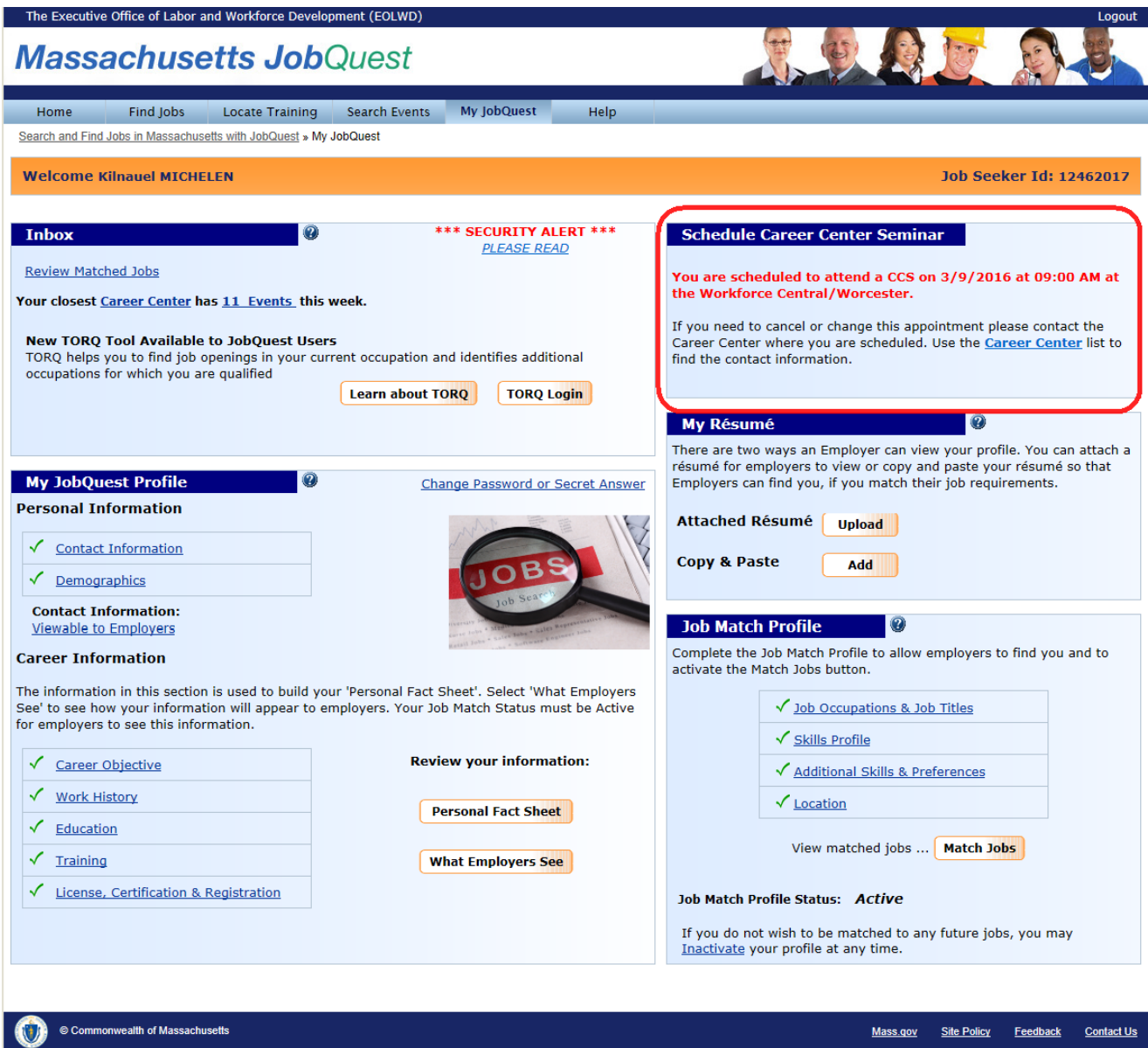

#### **Scheduling a Career Center Seminar**

Depending on the job seekers specific situation the 'Schedule Career Center Seminar' section will be displayed as follows:

**Situation 1**: The "Schedule Career Center Seminar" will not be visible to Job Seekers who have attended a CCS within the last 90 days.

**Situation 2:** For any Job Seeker who is already scheduled for a CCS, but has not yet attended will see the following message reminding them of their upcoming seminar.

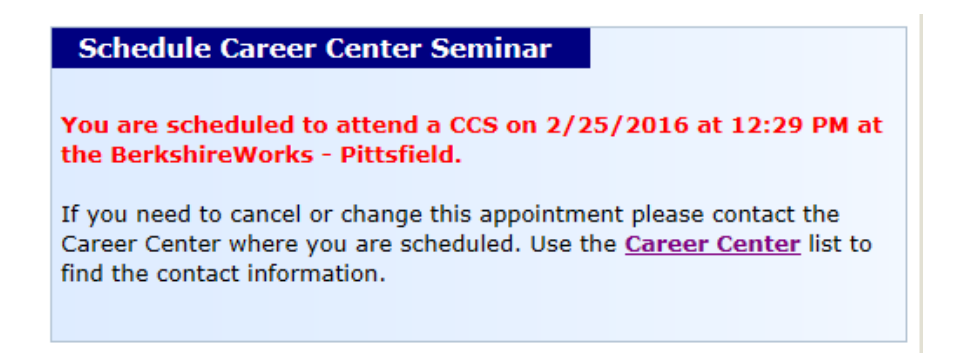

**Situation 3:** Job Seekers who were notified to attend a CCS and are within 3 weeks of their notification date will see the following message including their deadline date for attending a CCS. Clicking the 'Schedule CCS' button will display a list of available CCS's within their deadline.

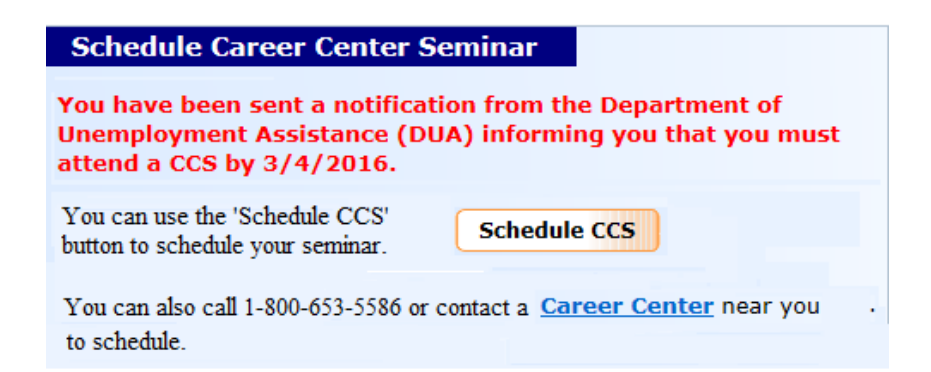

**Situation 4:** For Job Seekers who were not notified or were notified but their deadline date is in the past will be able to schedule a CCS using the following scheduling box.

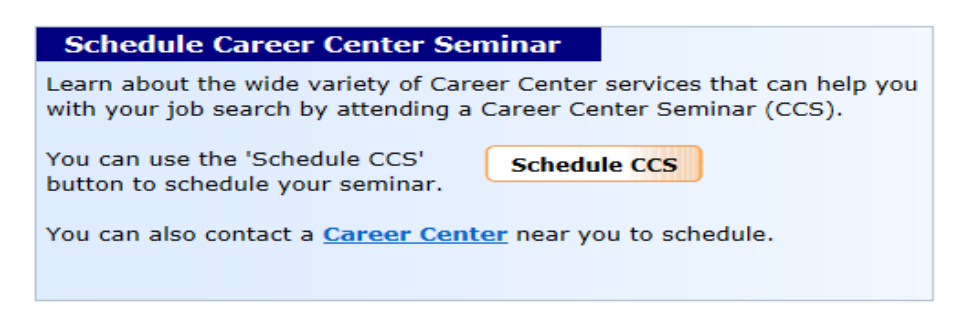

### **CCS Scheduling Screen**

**State created** CCS Events **(**same CCS Events that are available through IVRS) will list as shown below. **CCS Events created by a Career Center will not be available for scheduling**.

CCS's at Career Centers closest to the Job Seeker's address are listed first.

Seminars that are already full or have 'Do not Display on Internet' checked in MOSES on the Event schedule will not be displayed.

For Job Seekers who were notified to attend a CCS and are within their deadline date, this CCS list will only display the seminars up to their deadline date.

For all other Job Seekers, this list will contain the next 3 weeks of CCS Events.

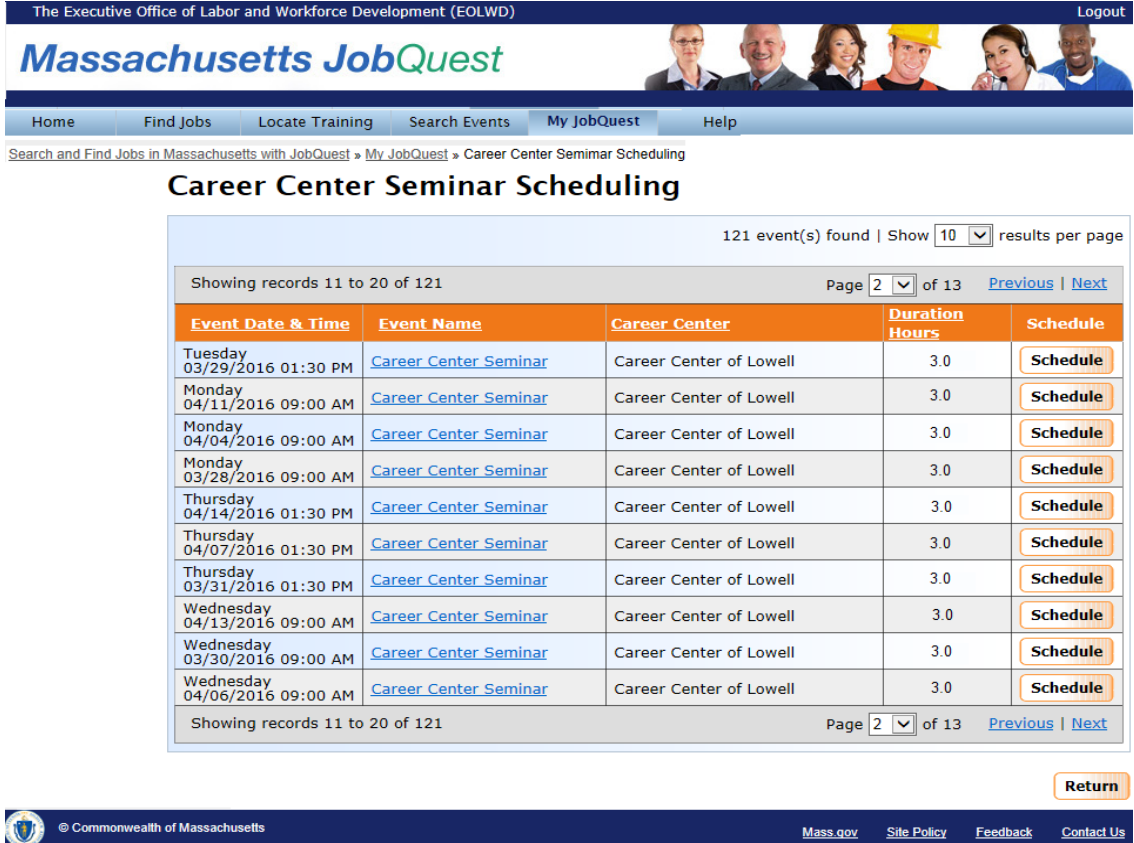

When the Schedule button is clicked the Job Seeker will see the following confirmation box.

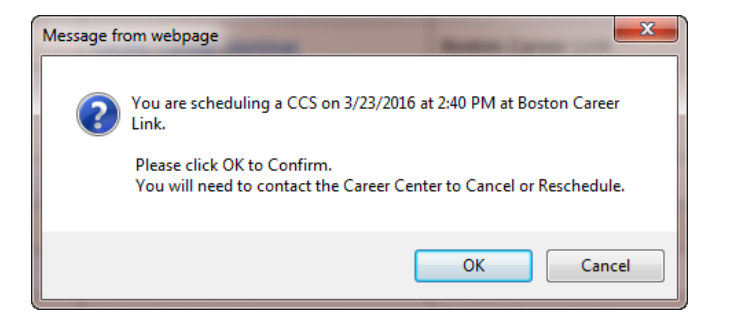

When the **Career Center Seminar** link is clicked the Job Seeker will see the following details, including Career Center address and a description of the CCS.

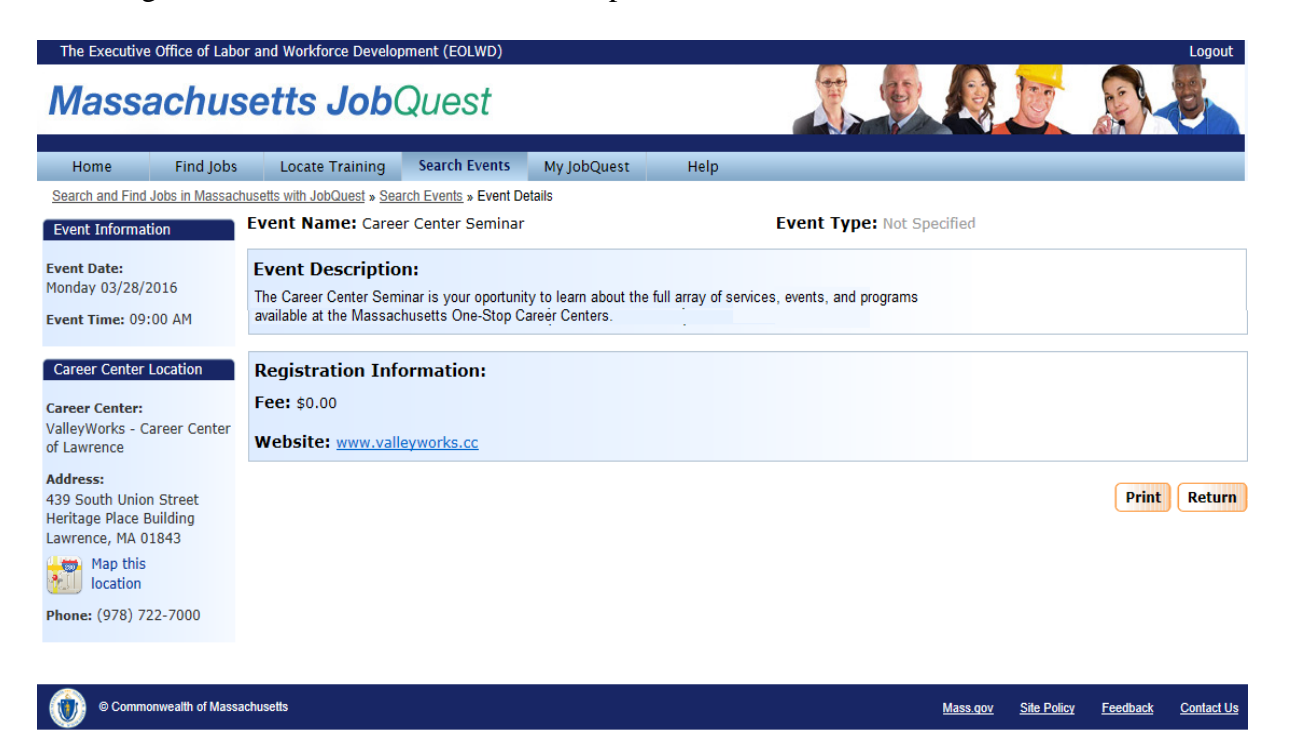